## Выгрузка документа

Если требуется выгрузить документы в формате PDF, выберите необходимый документ и нажмите Поделиться Скачать печатную форму (1) . Для выгрузки пакета документов нажмите Поделиться Выгрузить архив документооборота (2):

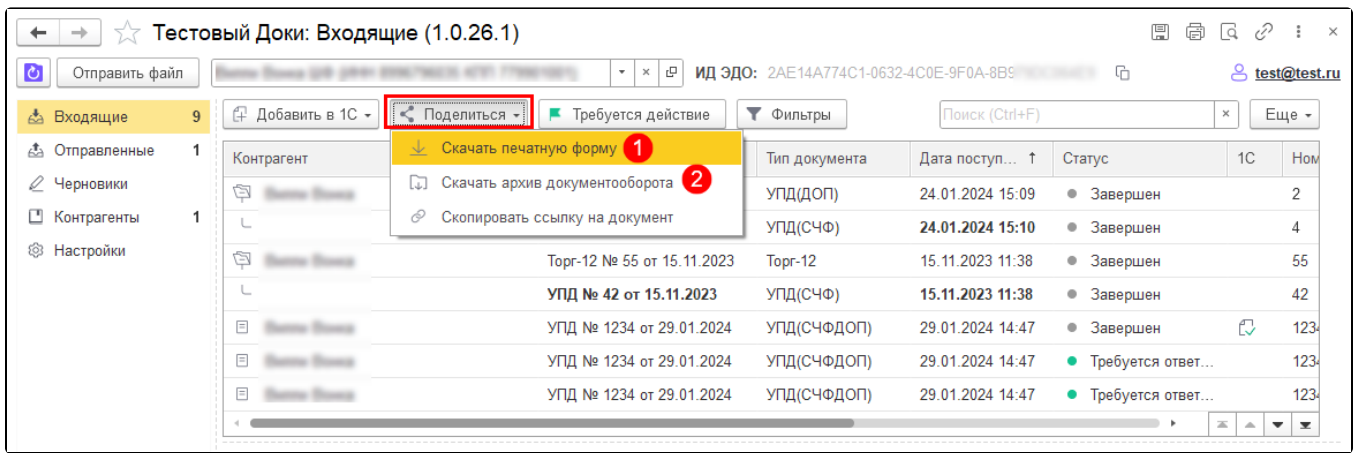

Скачать печатную форму можно для документов из реестров Черновики, Входящие, Отправленные.

Выгрузит пакет документов можно для документов из реестров Входящие, Отправленные.